# DETEKSI BERBASIS MARKER UNTUK MENGAMBIL (CAPTURE) GAMBAR

Muhammad Darussalam, 7407030034; Rizky Yuniar Hakkun, S.Kom, M.T; Setiawardhana, S.T

*Abstract*— Marker digunakan untuk sebagai penanda yang terekam dalam kamera real time. Deteksi berbasis marker menggunakan pengolahan citra, yang akan menjadi peletakan objek (maya) dapat berupa animasi 3D. Metode yang digunakan adalah dengan menggunakan ARToolkit untuk dapat mengenali marker di mana satu marker digunakan untuk mengenali satu objek dan, kemudian OpenGL untuk menggambar dan menampilkan objek di mana objek tersebut akan degenerate secara otomatis dan realtime, serta DirectShow untuk mengambil gambar. Gambar disini sama halnya dengan pengambilan foto menggunakan kamera digital. Tugas akhir dengan judul deteksi berbasis marker untuk mengambil (capture) gambar ini bertujuan untuk memperkenalkan penggunaan augmented reality bahasa pemrograman berbasis C++ sebagai antarmuka pendukung pengambilan (capture) gambar saat ini.

*Index Terms*— Key words : Kamera, Augmented Reality, C++, capture, ARTag, OpenGL, DirectShow.

## I. INTRODUCTION

Perkembangan grafika komputer tidak bisa dilepaskan dari perkembangan teknologi komputer. Grafika komputer mulai berkembang pesat setelah komputer semakin canggih, karena grafik sangat bermanfaat dan banyak digunakan dalam kehidupan manusia, maka grafika komputer mendapatkan perhatian tersendiri sehingga kemudian mendapatkan jalan untuk terus berkembang. Yang sampai saat ini dapat diolah menjadi tampilan grafik komputer virtual gambar di dunia nyata, dan memiliki banyak potensi aplikasi di industri dan penelitian akademis. Dan ini lebih banyak dikenal dalam Augmented Reality (AR). Pengambilan gambar atau foto banyak menggunakan kamera digital. Banyak yang bisa dilakukan dengan gambar yang didapatkan. Sering kali mengabadikan moment penting untuk mengenang kejadian tersebut. Sungguh sia-sia jika melupakan saja kejadian-kejadian indah yang pernah dilalui.

Augmented Reality saat ini lebih banyak digunakan dalam pengolahan grafika komputer. Dengan dasar pemikiran untuk menggabungkan dunia maya dan dunia nyata, banyak diperoleh ide-ide untuk memudahkan seseorang dalam menciptakan visualisasi yang lebih bagus, efisien, dan imajinatif. Augmented Reality adalah diagram atau animasi untuk penampilan suatu informasi dalam penggabungan dunia nyata dan dunia maya[1]. Secara umum, augmented reality bersifat interaktif secara real-time dan terdaftar dalam animasi 3D. Disini menggunakan DirectShow untuk mengambil gambar. DirectShow adalah penanganan Microsoft dengan media-perpustakaan di Windows Platform. Aplikasi ARToolKit ini memberikan gambaran virtual yang akan ditumpangkan melalui video langsung dari dunia nyata. Dari sudut pandang ARToolKit[2], DirectShow menyediakan cara standar mengakses video capture hardware pada Windows[3]. Pengambilan gambar tersebut akan menghasilkan 2 jenis tampilan, yaitu tampilan realtime dan cuplikan gambar. Cuplikan gambar tersebut dapat disimpan sebagai file gambar, untuk meningkatkan fleksibelitas dapat disimpan dengan berbagai format file gambar menggunakan OpenGL[2].

II. METHODOLOGY

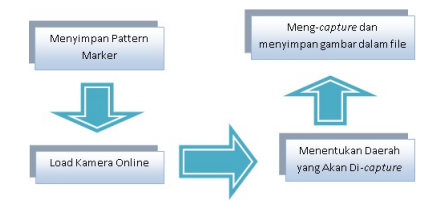

*Theorem 1:* Membangun program menggunakan ARToolKit

Ada dua bagian untuk mengembangkan aplikasi yang menggunakan ARToolKit; menulis aplikasi, dan pelatihan pengolahan gambar-rutinitas di dunia nyata penanda yang akan digunakan dalam aplikasi. Kami mendasarkan di atasnya untuk menulis aplikasi baru. Demikian pula, pola pelatihan fase sebagian besar disederhanakan dengan penggunaan alat sederhana. Langkah-langkah berikut harus diambil dalam kode utama aplikasi yang tertera pada Tabel 1.

## Proses program ARToolKit

Sumber : http://www.hitl.washington.edu/artoolkit/ documentation/index.html

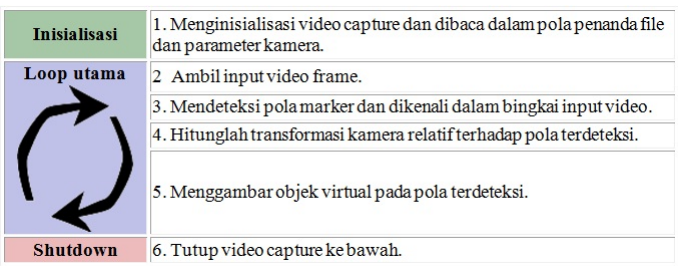

Langkah 2 sampai 5 akan diulang terus menerus sampai aplikasi berhenti, sedangkan langkah 1 dan 6 hanya dilakukan pada inisialisasi dan shutdown dari aplikasi masing-masing. Selain langkah-langkah aplikasi ini mungkin perlu untuk merespon mouse, keyboard atau aplikasi lain untuk peristiwa tertentu.

### *Theorem 2:* Kamera untuk mengenali marker

Marker adalah kotak yang dikenali oleh ARToolKit dan dalam video online. Artinya, marker adalah pola fisik yang telah dibuat atau dicetak. Marker memiliki beberapa kendala :

• Mereka harus persegi.

• Marker memiliki bentuk yang tetap (umumnya hitam atau putih) dan biasanya berada dengan latar belakang warna yang kontras (biasanya kebalikan dari perbatasan warna). Ketebalan batas marker adalah 25% dari panjang sebuah penanda tepi.

Setelah memiliki sebuah marker maka harus menyimpan pola tersebut dalam sebuah file yang nantinya bisa dikenali oleh kamera. ARToolkit telah menyediakan library untuk mengenali sebuah marker, sehingga lebih mudah dalam mengenali marker.

# Meletakkan objek pada marker

ARToolKit memberikan penanda posisi dalam sistem koordinat kamera, dan menggunakan sistem matriks OpenGL posisi objek virtual.

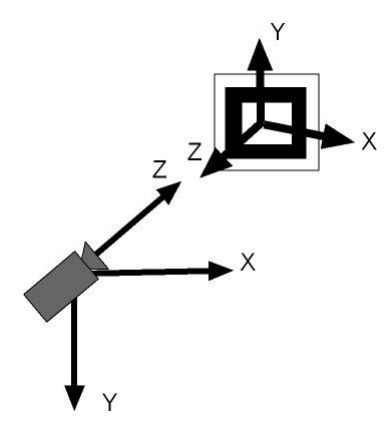

Gambar 1. Sistem Koordinat ARToolKit (Kamera dan Marker)

Sumber : http://www.hitl.washington.edu/artoolkit/ documentation/index.html

Pada Gambar 1 menunjukkan visualisasi pengambilan titik koordinat antara kamera dan marker. Penanda koordinat sistem memiliki orientasi yang sama sistem koordinat OpenGL, maka setiap perubahan yang diterapkan pada obyek yang terkait dengan penanda perlu menghormati prinsip-prinsip transformasi OpenGL. Sebagai contoh, jika tidak ingin menampilkan kubus di tengah-tengah penanda koordinat sistem, tapi tampil di atas marker.

### *Theorem 3:* Meng-capture gambar

Setelah kita dapatkan daerah yang diinginkan, maka kita cukup dengan menggeser marker sebagai tanda bahwa kita telah meng-capture gambar. Disini menggunakan OpenCv untuk mengambil gambar. OpenCV adalah media-perpustakaan untuk pemograman bahasa C dalam pengolahan citra. Dari sudut pandang AR-ToolKit, OpenCV menyediakan cara standar mengakses video capture hardware pada Windows. Pengambilan gambar tersebut akan menghasilkan 2 jenis tampilan, yaitu tampilan real-time dan cuplikan gambar. Cuplikan gambar tersebut dapat disimpan sebagai file gambar, untuk meningkatkan fleksibelitas dapat disimpan dengan berbagai format file gambar.

# Kinerja ARToolKit

Aplikasi ARToolKit ini memberikan gambaran virtual yang akan ditumpangkan melalui video langsung dari dunia nyata. Rahasianya ada di kotak hitam digunakan sebagai penanda pelacakan. ARToolKit bekerja sebagai berikut:

• Kamera menangkap video dari dunia nyata dan mengirimnya ke komputer.

• Perangkat lunak pada komputer melalui video mencari bingkai untuk setiap bentuk persegi.

• Jika persegi ditemukan, menggunakan beberapa software matematika untuk menghitung posisi kamera relatif terhadap kotak hitam.

• Setelah posisi kamera dikenal model grafis komputer diambil dari posisi yang sama.

• Model ini digambar di atas video dari dunia nyata dan begitu muncul pada marker.

• Hasil akhir ditampilkan kembali di layar, sehingga ketika pengguna terlihat melalui layar mereka seolaholeh melihat objek di dunia nyata.

## III. RESULTS

Disini menyajikan kualitas kinerja rendering dicapai dan visual, serta keterbatasan implementasi kita saat ini.Untuk pengujian, teknik disini menggunakan aplikasi AR sederhana dengan menggunanakan ARToolKit untuk deteksi marker dan membuat daerah kotak penyaring pengambilan gambar. Software yang digunakan didukung dengan sistem operasi windows 7 dengan aplikasi Microsoft Visual Studio 6.0. Sedangkan untuk hardware didukung dengan tiga buah jenis marker dengan berbeda pola, grafis NVDIA, dan kamera webcam. Gambar dibawah merupakan hasil cuplikan ketika program dijalankan. Dua buah marker sebagai penanda untuk membuat garis kotak 2D.

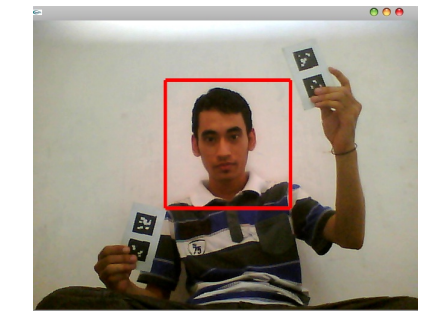

Untuk menganalisa jalan program diperoleh dari terdeteksinya marker dalam menjalankan program. Program dijalankan dengan mencari pola marker yang terekam dalam kamera dengan perbandingan acuan dengan file pola marker yang tersimpan dan telah diintegrasikan dalam program. Dengan jarak tertentu marker tidak dapat terdeteksi, sebab program telah membaca pola tersebut berbeda dari file pola yang tersimpan dalam program. Untuk selanjutnya bisa dilihat dalam tabel dibawah ini.

## Deteksi daerah marker

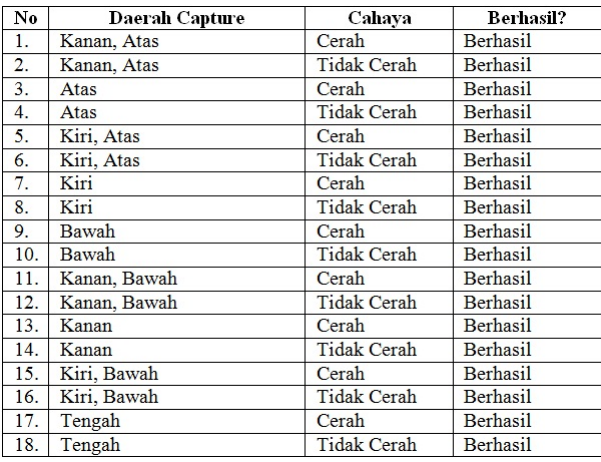

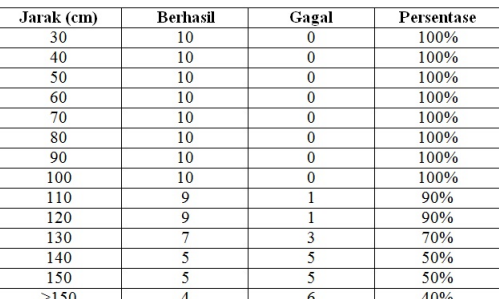

## Deteksi jarak marker

Dalam hal menyimpan gambar, program ini menyimpan gambar sederhana dengan resolusi tertentu dari kamera yang dipakai. Dapat dilihat dari tabel diatas, dari percobaan tersebut sistem dapat mengambil gambar sempurna sampai jarak 1 meter, ketika melebihi 1meter sistem mengalami kegagalan beberapa kali, terlebih lagi pada percobaan berikutnya. Beberapa penyebab kegagalan ini diantaranya kamera tidak dapat mendeteksi marker dengan baik. Jadi perlu dipancing terlebih dahulu dengan cara memajukan marker tersebut terlebih dahulu.

## IV. CONCLUSIONS

Program ini menyajikan aplikasi untuk mengambil gambar secara virtual dengan aplikasi AR. Program yang digunakan cukup sederhana untuk aplikasi AR yang memodifikasi koordinat untuk menghasilkan daerah terdeteksi. Program ini tidak tergantung pada pelacakan yang mendasari teknologi dan mudah diintegrasikan dalam aplikasi AR. Dalam kontras tinggi, program ini akan meningkatkan hasil dalam beberapa pixel. Bahkan dalam kontras rendah, menghasilkan stabilitas lebih baik. Dengan mengambil keuntungan dari perangkat keras grafis mencapai hasil dengan minimal dampak terhadap kinerja program.

Beberapa aplikasi dengan dukungan perangkat keras teknologi lebih canggih akan diimplementasikan di masa depan. Langkah terakhir program ini akan menjadi pertimbangan untuk proses pengambilan gambar dengan perangkat sederhana. Dengan demikian, program ini bertujuan untuk menambah pengetahuan dalam hal pengambilan gambar di lingkungan gabungan nyata dan maya, lebih tepatnya augmented reality.

#### **REFERENCES**

- [1] Azuma, Ronald T. "A Survey of Augmented Reality", Presence: Teleoperators and Virtual Environments. vol. 6, no. 4, Aug.1997, pp.355-385
- [2] Bogucki, Robert Andrzej. "Augmented Reality Device for First Response Scenarios", Thesis, Master of Science in Electrical Engineering, Gdansk University of Technology, Poland, Desember 2006
- [3] Joele, Dennis. "Development of an Augmented Reality system using ARToolKit and user invisible markers", Research Assignment, Master Programme Media & Knowledge Engineering, Valencia, 2005